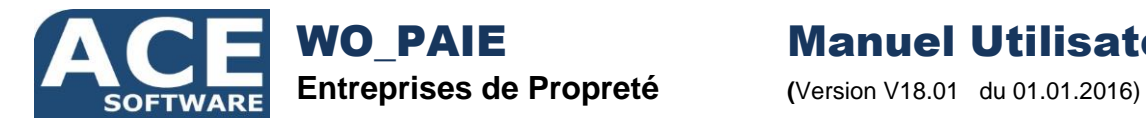

WO\_PAIE Manuel Utilisateur

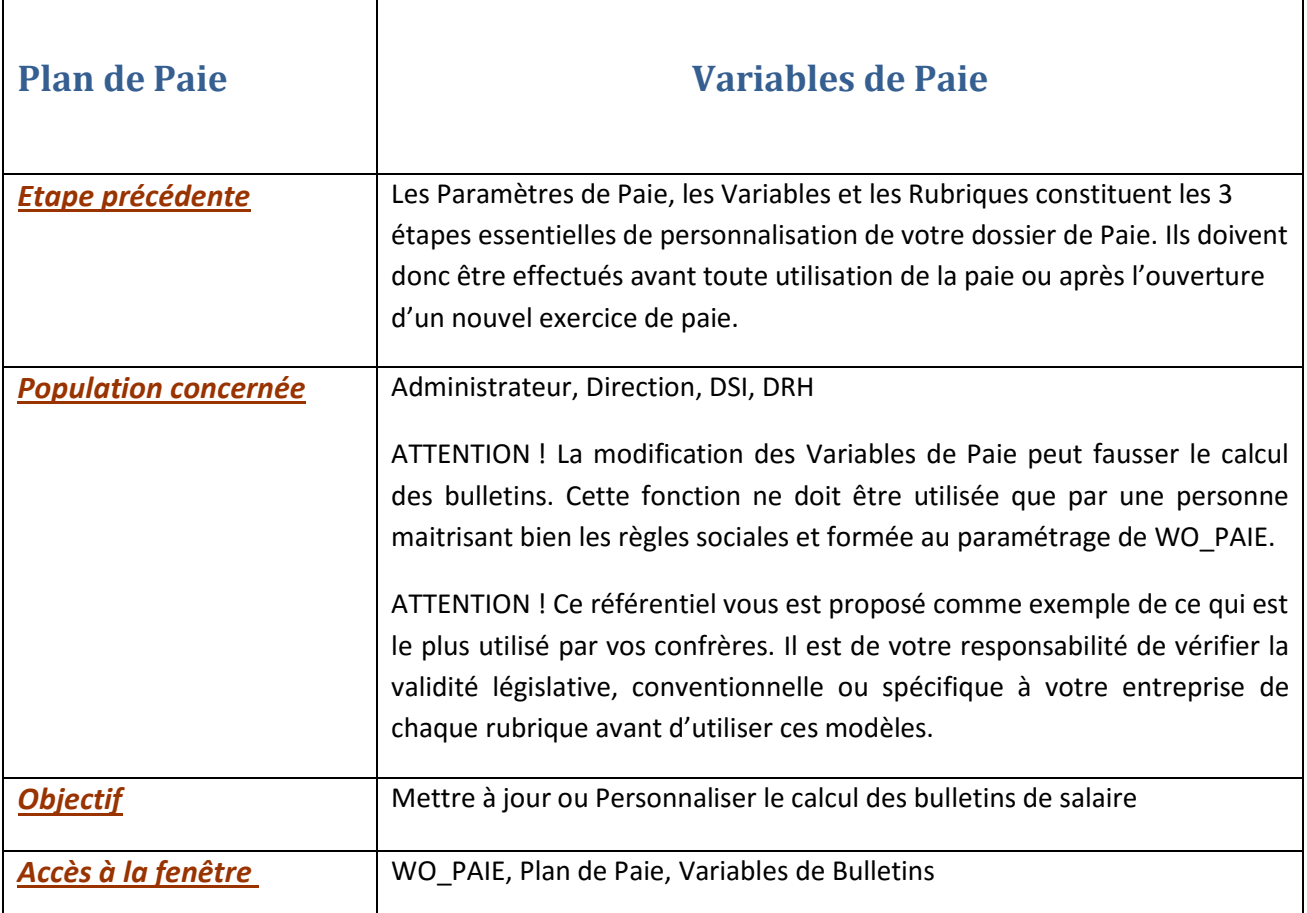

**Introduction :** WO\_PAIE, de conception récente, casse les codes de rigidité des anciens logiciels.

La base de donnée unique, (qu'il partage avec WO\_NETT), lui permet d'intégrer nativement toute information en provenance de la fiche salariée, des semaines de base, du planning, des absences, des pointages, des acomptes, des primes, des régularisations et des retenues sur salaires. Fini la multiplication des variables salariés et autres cumuls libres dont le seul rôle consistait à récupérer ces informations.

Son organisation mensuelle est optimisée pour répondre aux exigences de la DSN. Tous les cumuls sont intégrés directement au bulletin du mois, (entêtes et lignes pour le détail par rubrique). Fini le calcul fastidieux de variables cumuls

Seule une cinquantaine de variables suffit au calcul de tout type de paie pour la propreté.

Oubliez tout ce que vous avez pu apprendre, vous risquez d'être dérouté par la simplicité que vous apporte votre nouveau logiciel !

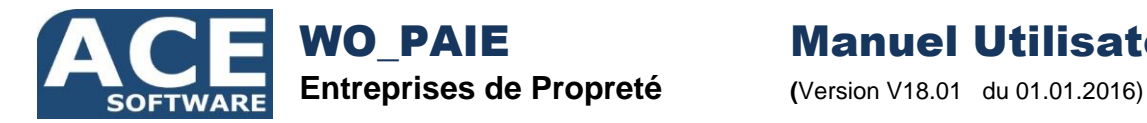

WO\_PAIE Manuel Utilisateur

**Rappel :** Un bulletin de salaire est constitué de rubriques, (lignes du bulletin). Ces rubriques font appel entre autre aux variables pour leur calcul.

## **Modification des Variables**

**Portail Ace :** Le bouton « Portail Ace » permet d'intégrer automatiquement les dernières mises à jour, (Nouvelles variables et nouveaux taux), proposées par WO\_PAIE. Il est important de mettre à jour votre plan de paie afin de bénéficier systématiquement des nouveautés à jour.

ATTENTION ! Ce référentiel vous est proposé comme exemple de ce qui est le plus utilisé par vos confrères. Il est de votre responsabilité de vérifier la validité législative, conventionnelle ou spécifique à votre entreprise de chaque rubrique avant d'utiliser ces modèles.

## **Variables Sensibles**

**Effectif Société :** Il vous est demandé dès la saisie de vos paramètres société. Il vous est ensuite redemandé à chaque ouverture d'un nouvel exercice de Paie. La variable « EFFECTIF STE » permet d'adapter les calculs et les rubriques dépendantes d'un seuil d'effectif en fonction de la valeur indiquée.

## **Variables particulières**

**Taux AT :** Le programme permet de gérer plusieurs taux d'accident du travail en fonction soit de l'établissement, ou du Code Taux At de la fiche salariée. Une variable de paie est créée automatiquement en fonction de chaque code souhaité. (Exemple – « TAUXAT\_01 » pour le code « 01 »).

**Remboursement Transport :** Il en va de même pour chaque code transport utilisé. (Exemple – « TRP\_NAVIGO » pour le code transport « NAVIGO » chez le salarié).

**Mutuelle :** Chaque code mutuelle génère à son tour des variables spécifiques. (Exemple – « MUT\_AG2R », « TXM\_AG2M » et « TXMP\_AG2R » pour le code « AG2R »).

## **Détail d'une Variable**

**Active :** La colonne « **A** » permet d'activer, (cochée), ou de désactiver, (décochée), une variable. ATTENTION ! Les variables désactivées ne seront plus disponibles pour aucun bulletin de salaire.

**Prédéfinie :** La colonne « **P** » permet d'indiquer qu'une variable est prédéfinie par WO\_PAIE. ATTENTION ! Ne tentez pas de modifier ou supprimer une variable « Prédéfinie », la prochaine mise à jour du « Portail Ace » écrasera toutes vos modifications.

**Code :** C'est le code unique de la variable à utiliser dans le paramétrage et les formules de calcul des rubriques

**Désignation :** Désignation de la Variable

**Thème :** Mots clés servant de critère de sélection dans la « Bible de Paie »

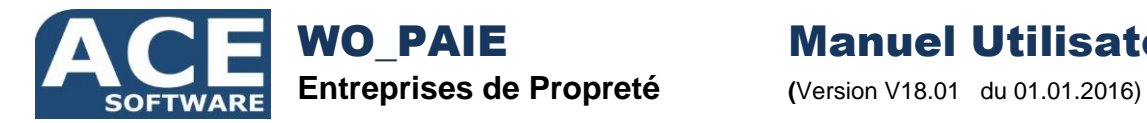

WO\_PAIE Manuel Utilisateur

**Bible de Paie :** Un dossier jaune indique que des documents traitant du thème de la variable existent dans la bible. Vous pouvez alors d'un simple clic accéder à ces documents.

**Montant :** Valeur de la Variable

**Application :** La date d'application permet de différer l'application d'une nouvelle variable ou de son montant.

**Validité :** Nombre de mois de validité d'une variable de paie, (12 par défaut). Dès qu'une variable devient obsolète, (validité dépassée), sa date d'application apparait en rouge, l'utilisateur est alerté dès qu'un calcul utilise une variable obsolète.

**Ancien Montant :** C'est cet ancien montant, s'il est précisé qui sera utilisé tant que la date d'application n'est pas atteinte.

**% Augmentation :** Calculé automatiquement entre ancien et nouveau montant.